Chandler High School will be sending out an electronic newsletter each week throughout the school year. This newsletter, Wolf Bytes, contains information on upcoming events along with information on all of the great things that are taking place at CHS. If you would like to subscribe to receive this newsletter each week, please follow the directions below.

1 – Login to your schoolwires account by clicking the sign in link in the top right corner of any schoolwires webpage. If you are not currently a registered schoolwires user, the following link contains directions on how to sign up: [Registration Directions](http://mychandlerschools.org/register)

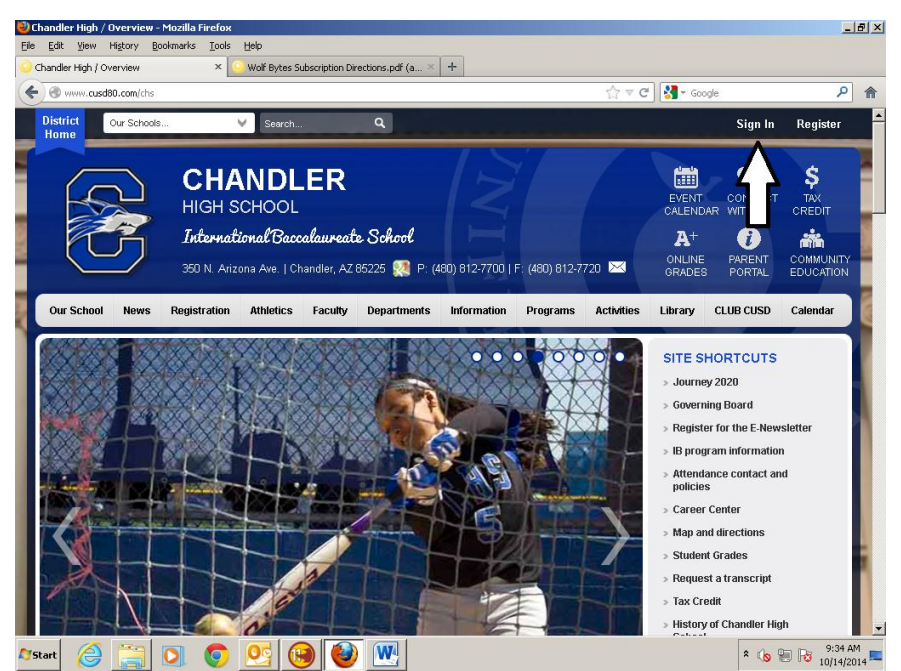

2 – Once you have logged in, click on my account and edit account settings.

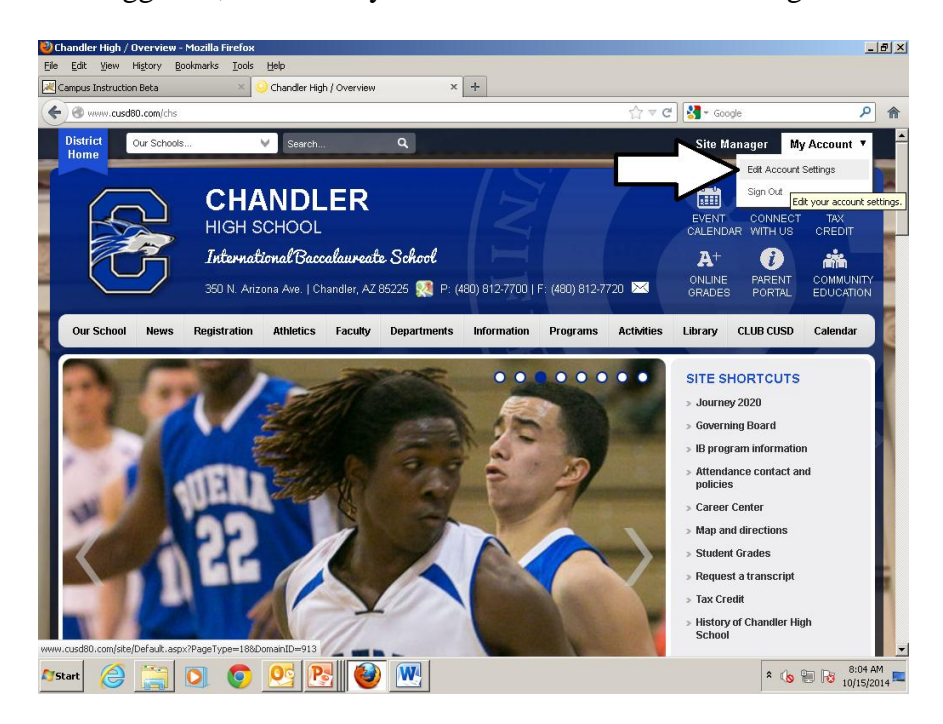

3 – After clicking edit account settings, you will be taken to the following screen. On this screen, you will select subscriptions.

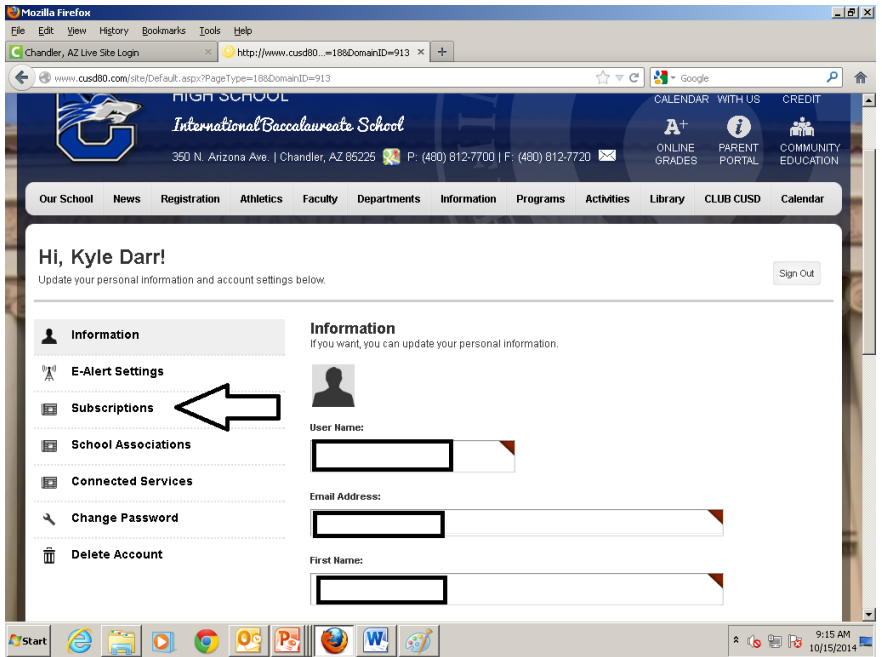

4 – After selecting subscriptions you will see the following screen. On this screen select manage subscriptions.

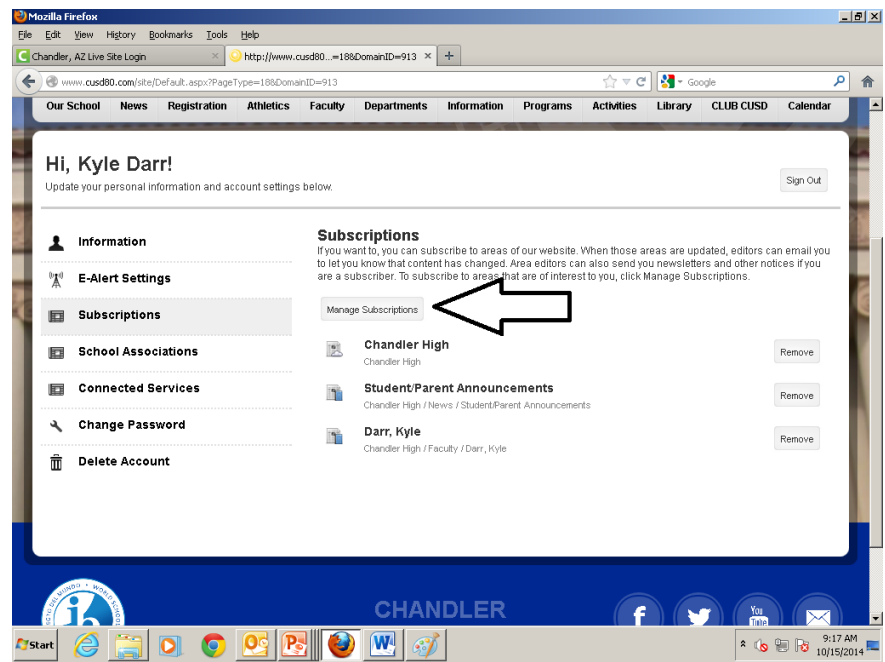

5 – After selecting manage subscriptions, you will be taken to the following screen. On this screen select other areas of interest. and and

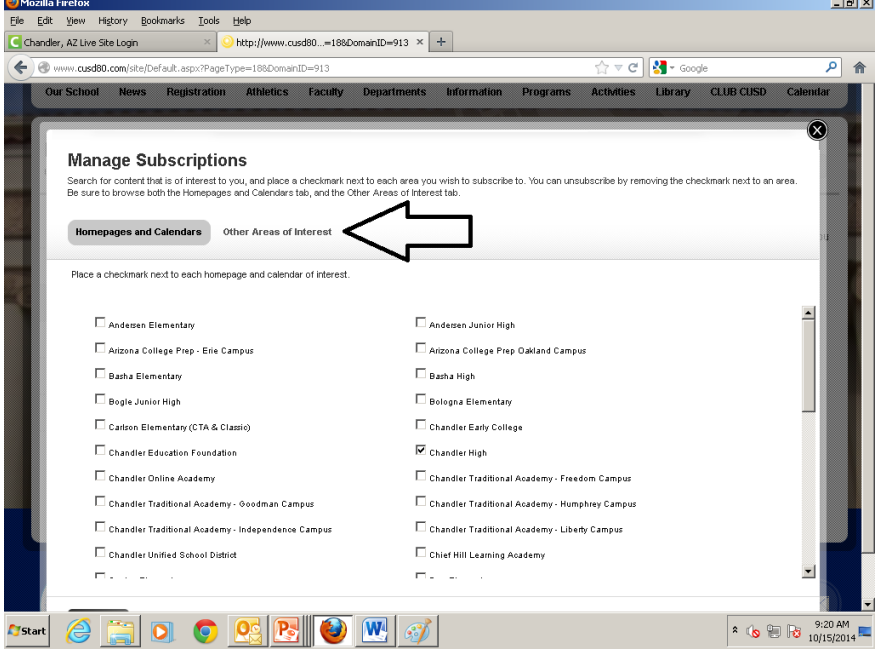

6 – After selecting other areas of interest, you will be taken to the following screen. On this screen click on the drop down menu labeled all channels and select news.

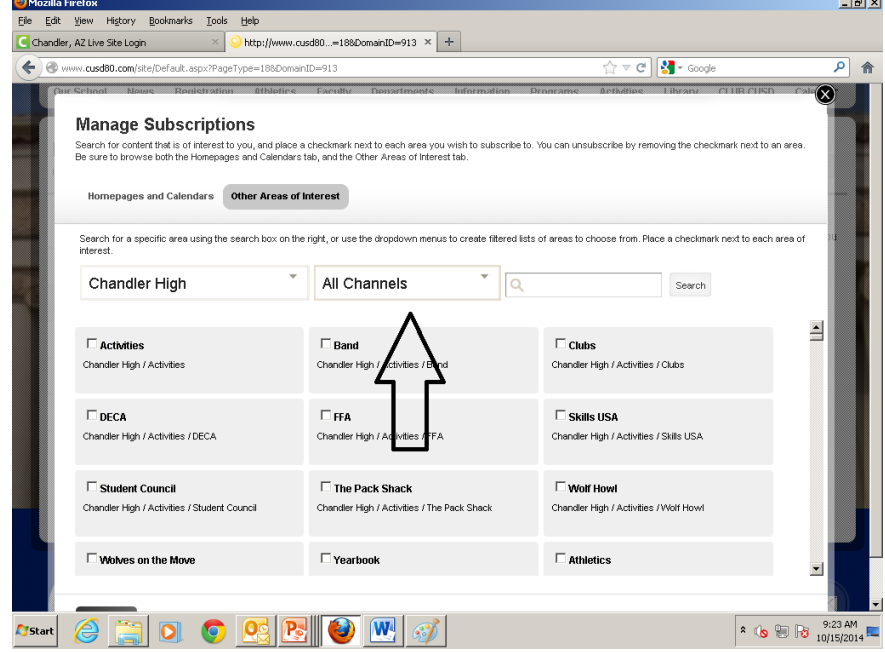

7 – After selecting news, the following screen will appear. On this screen check the box for student/parent announcements. After checking the box click the I'm done link at the bottom of the page. $int$ 

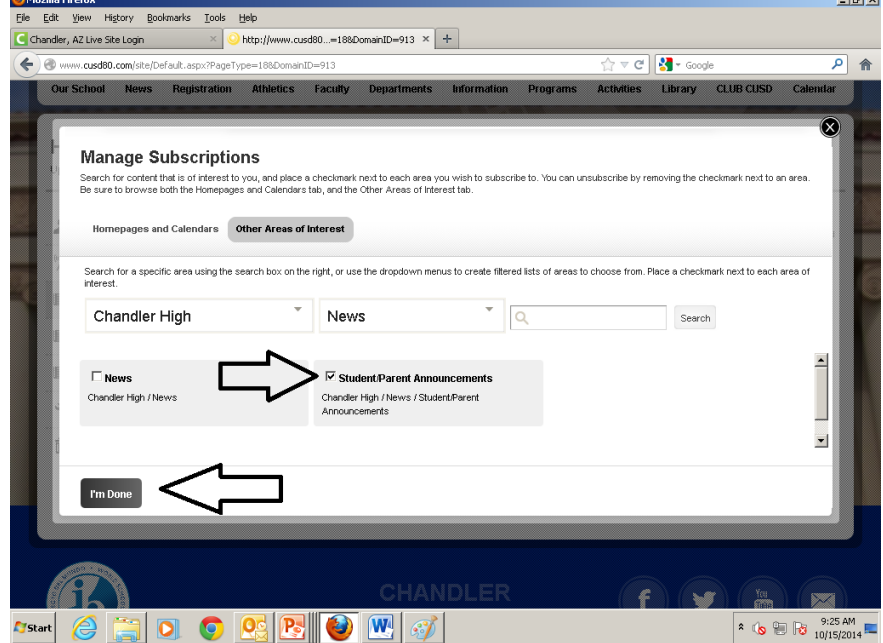